# **AcademicWorks Quick Guide – Student View**

- Students will access AcademicWorks (AW) via this link: https://virginia.academicworks.com/users/sign\_in
- The login requires NetBadge.
- The first time a student accesses the site, an AW account will be created for them using their NetBadge credentials (this will be transparent to the student)

#### **Splash screen:**

- 1. Initially, students are directed to the Opportunities tab where they can see open scholarship opportunities available for application and other navigational options.
	- a. Students can choose to see **Recommended** opportunities only. These are 'Apply To' opportunities where the students meet all associated qualifications.
	- b. If there are available scholarships that require a conditional application be submitted, 'Apply' will not be an option until the conditional application is submitted.

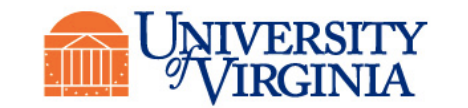

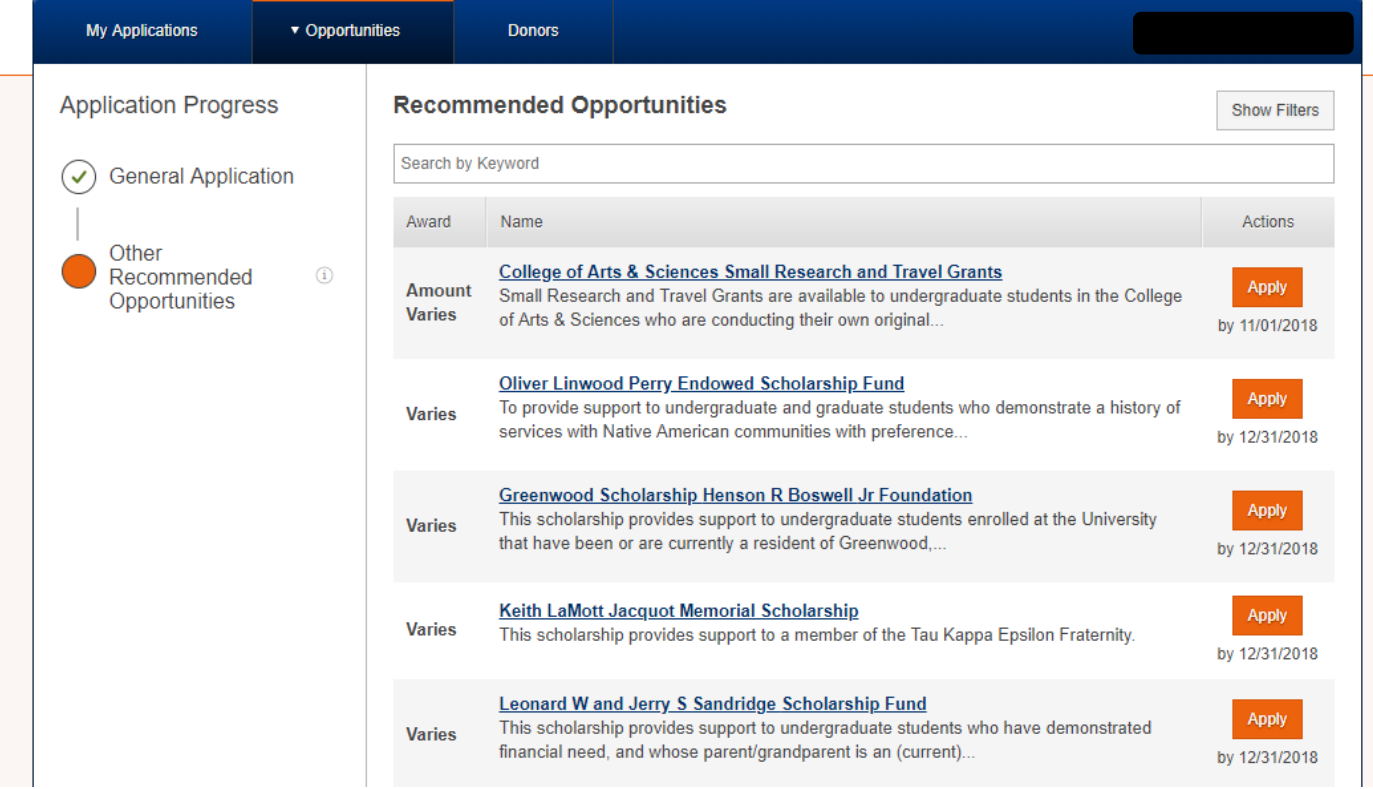

c. Students can choose to see **All** opportunities. This will list all opportunities that are visible in the system regardless of whether the student qualifies for them or not. Many of these will not have available actions because they are auto-match opportunities that don't require application.

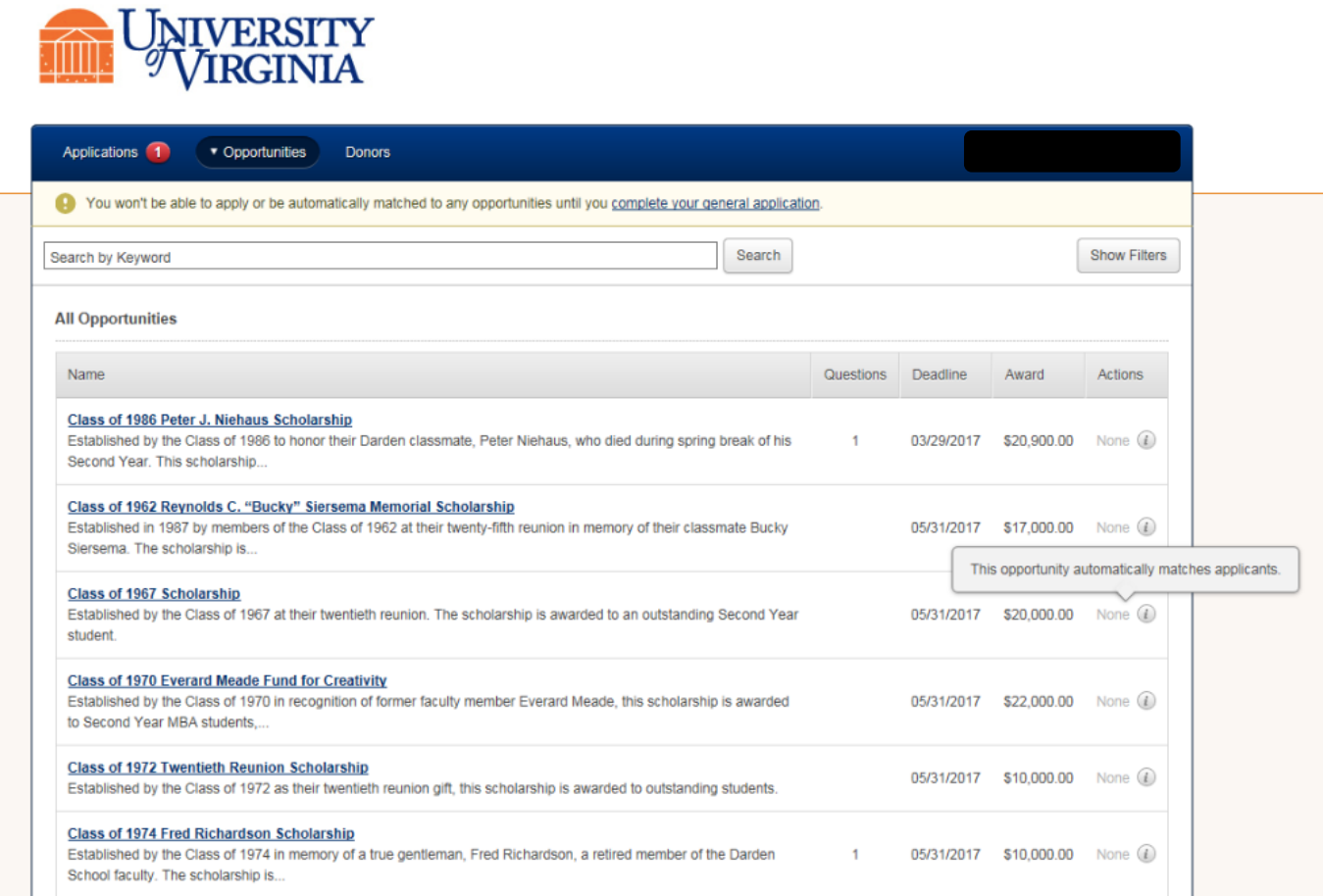

2. If students have outstanding actions, that will be indicated on their Applications tab:

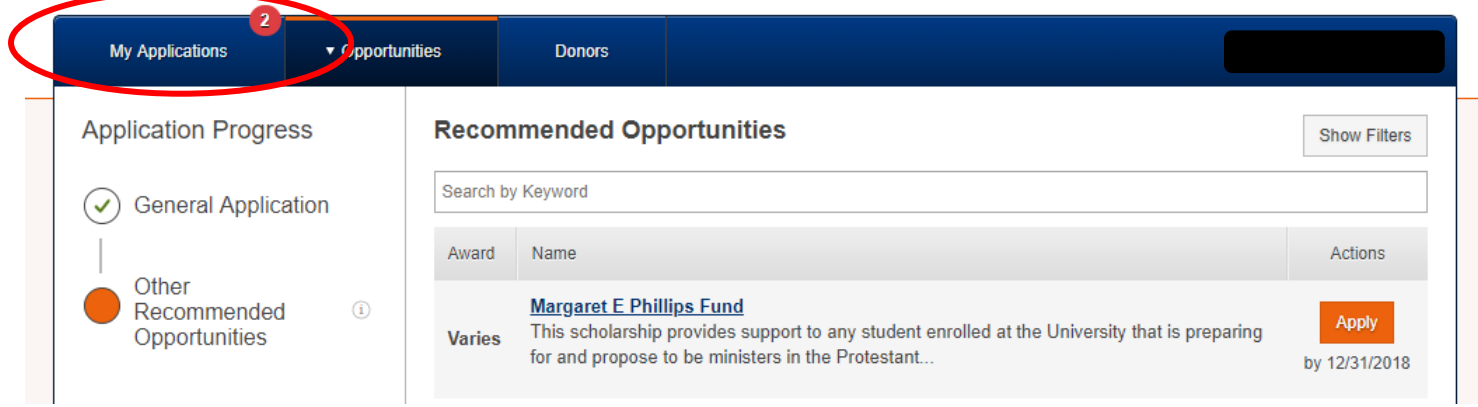

### **Dashboard View:**

- 1. The Applications tab displays a dashboard view containing a student's General Application along with both current and archived scholarships.
	- a. Outstanding scholarship actions are highlighted in this view.
	- b. Current scholarship applications may be updated if the application period is open. Otherwise, application information is read-only. Updates to the General Application can be made at any time.

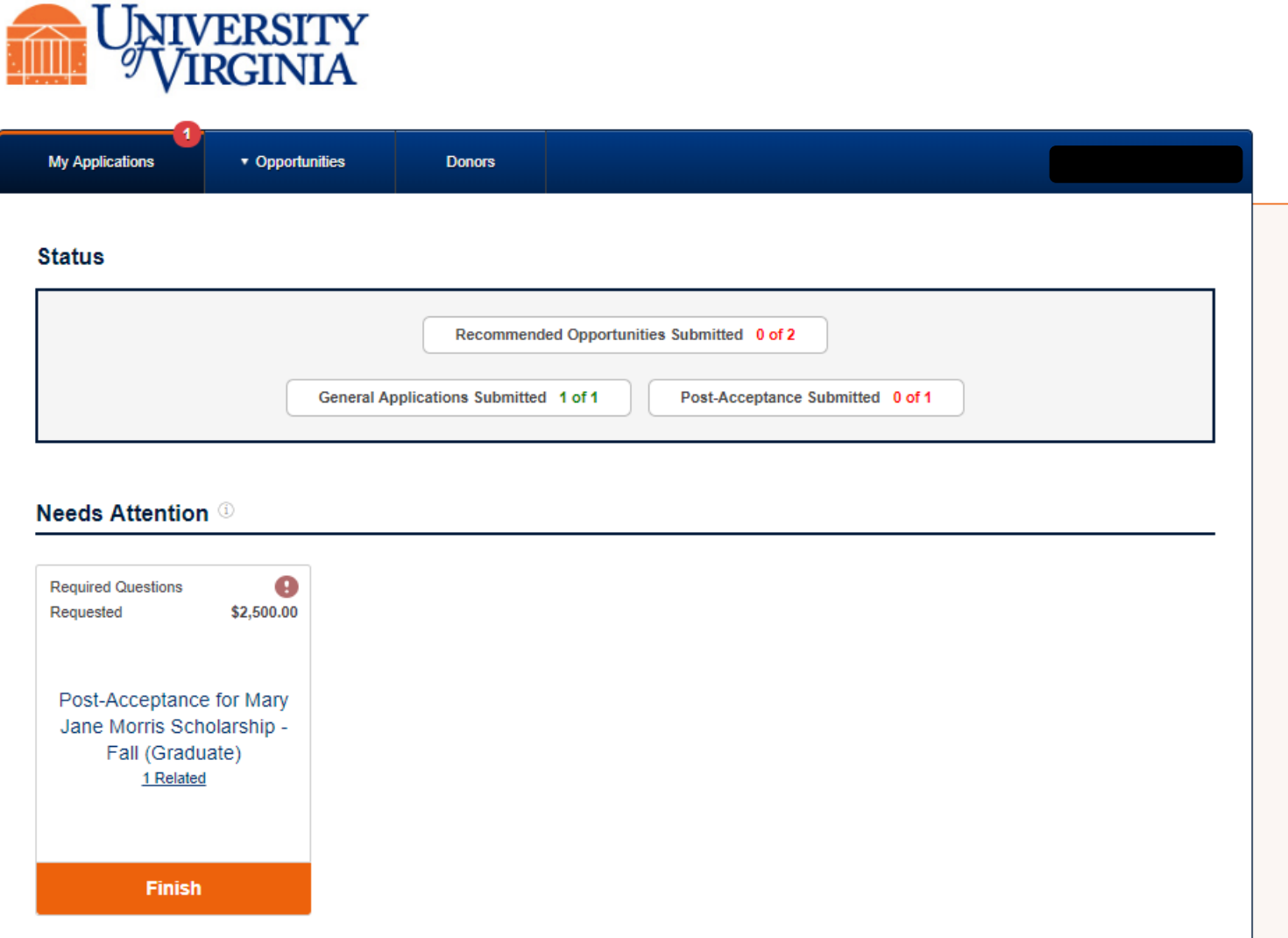

#### **General Application ©**

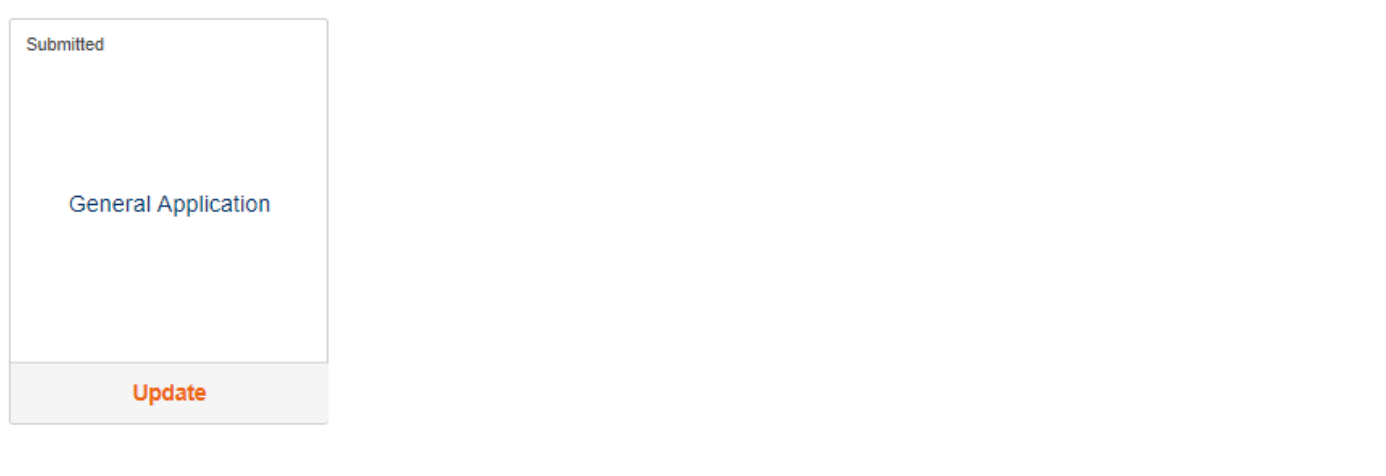

#### Archived <sup>1</sup>

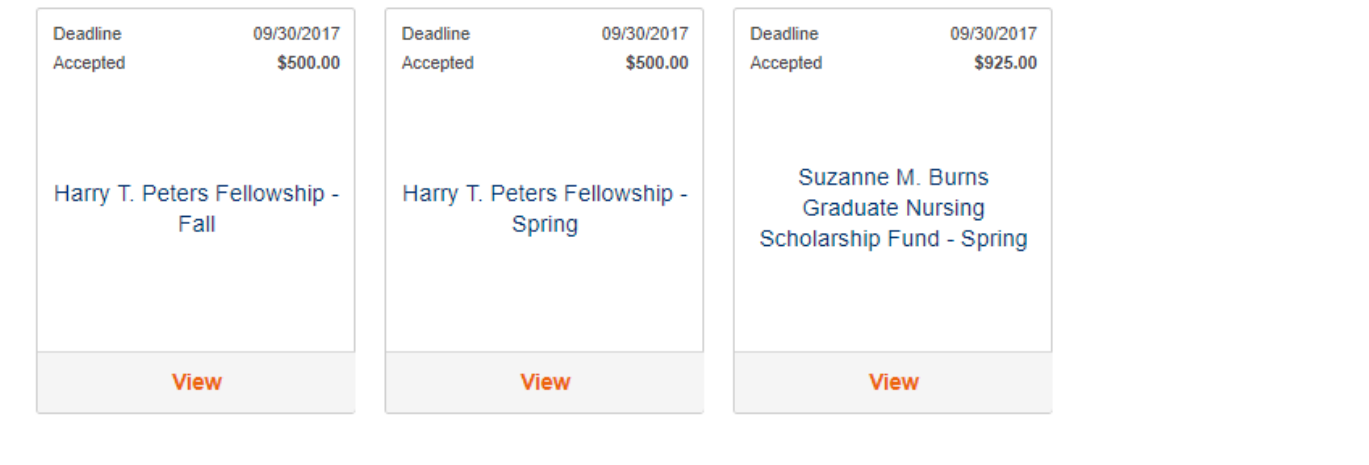

@ 2010 - 2018 AcademicWorks, Inc. All rights reserved.

UVA Scholarship and Grants

## **General Application:**

1. The General Application contains both an educational records release and a scholarship release in accordance with FERPA requirements. There is

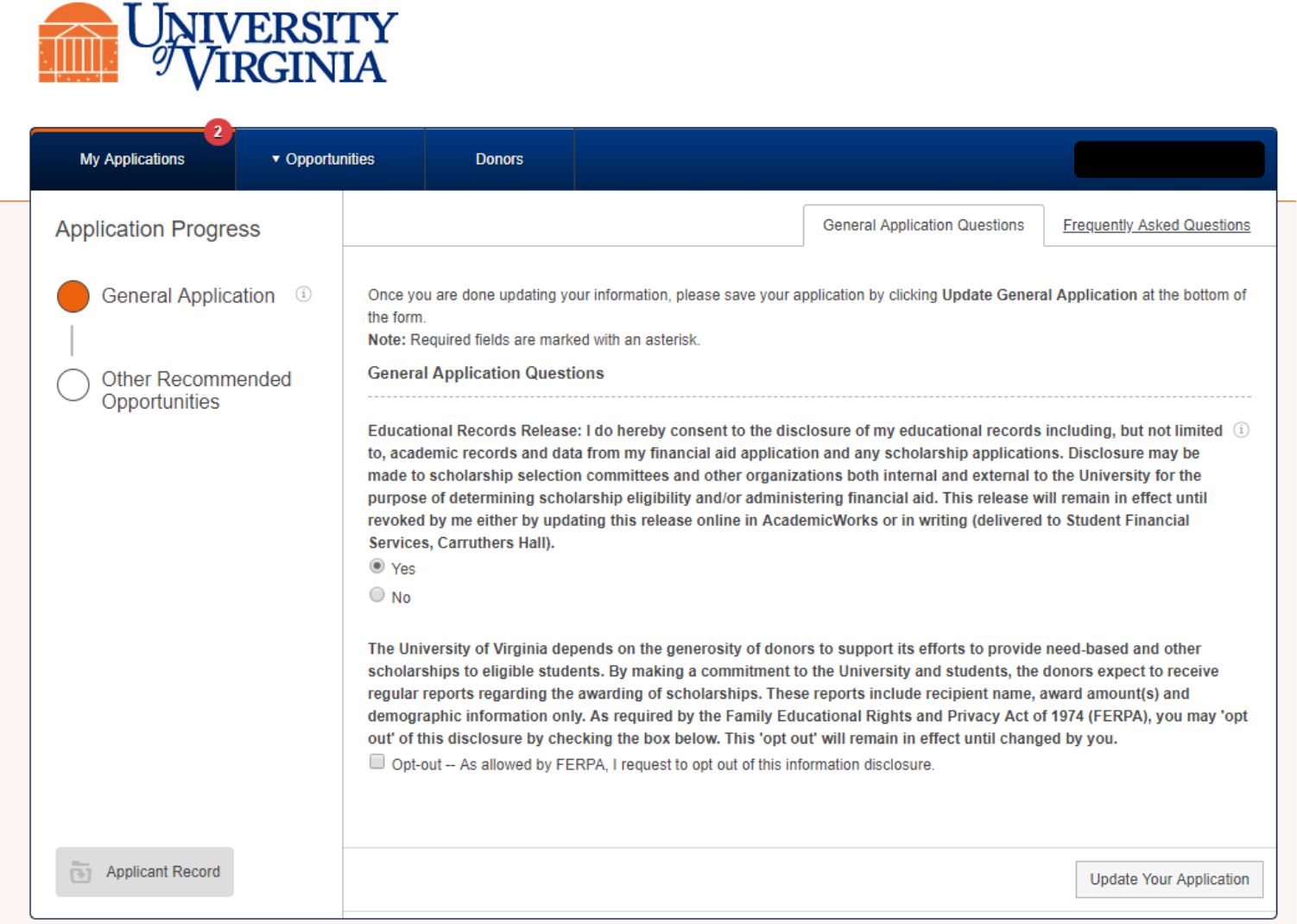

- 2. Useful help text is available for both questions.
	- a. Question 1:

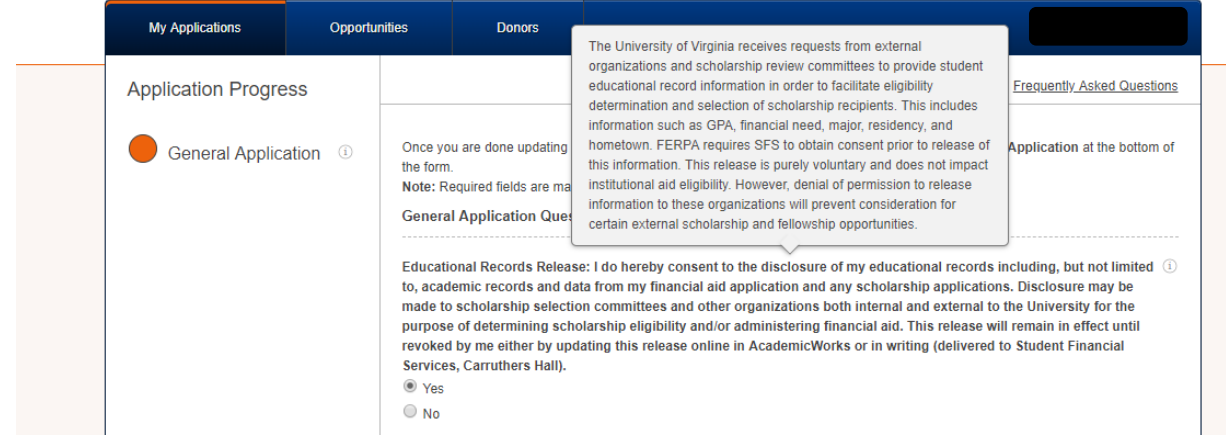

#### a. Question 2:

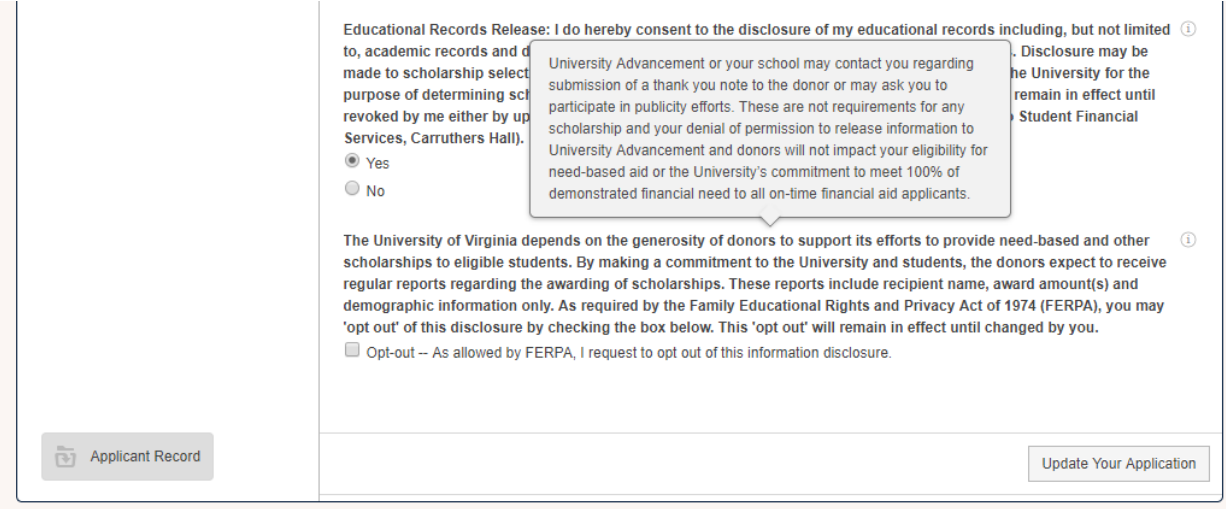